**[张鑫](https://zhiliao.h3c.com/User/other/515)** 2016-11-12 发表

使用VDI客户端登录虚拟机,服务器CPU内存等硬件性能合规的情况下,客户端登录效果仍不理想时, 可以使用如下方法进行优化。

指定在远程桌面协议(RDP)连接期间,是否要求使用特定加密级别来保证客户端和 RD 会话主机服务器 之间的通信安全会影响远程桌面的登录速度。

如果启用此设置,则在远程连接期间,客户端和 RD 会话主机服务器之间的所有通信必须使用此设置 中指定的加密方法。默认情况下,加密级别设置为"高"。

\* 高:"高"设置对客户端和服务器之间传送的数据使用 128 位强加密。在仅包含 128 位客户端(例如: 运 行远程桌面连接的客户端)的环境中使用此加密级别。不支持此加密级别的客户端无法连接到 RD 会话 主机服务器。

\* 低:"低"设置仅对由客户端发送到服务器的数据使用 56 位加密。

在开始——>运行中通过gpedit.msc命令调出本地组策略编辑器,在弹出的窗口中依次选择<计算机配 置>/<管理模板>/组件>/<远程桌面服务>/<远程桌面会话主机>/<安全>

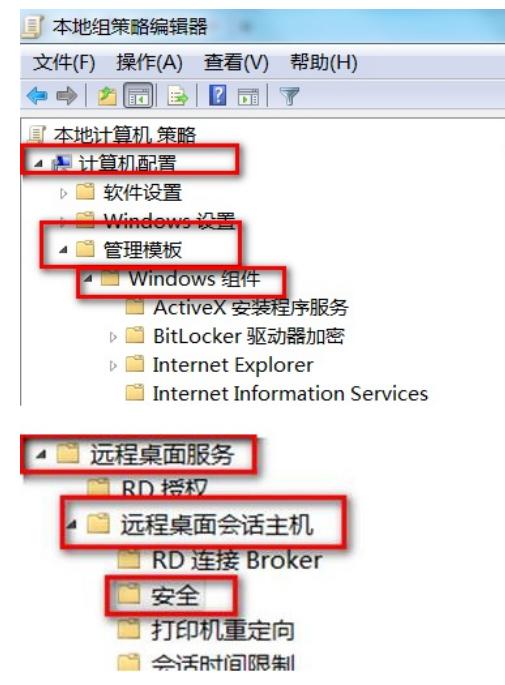

中点击<设置客户端连接加密级别>将其设置为<已启用/低级别> 点击应用,再确定。

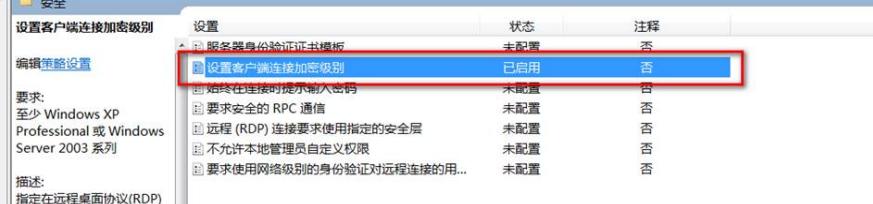

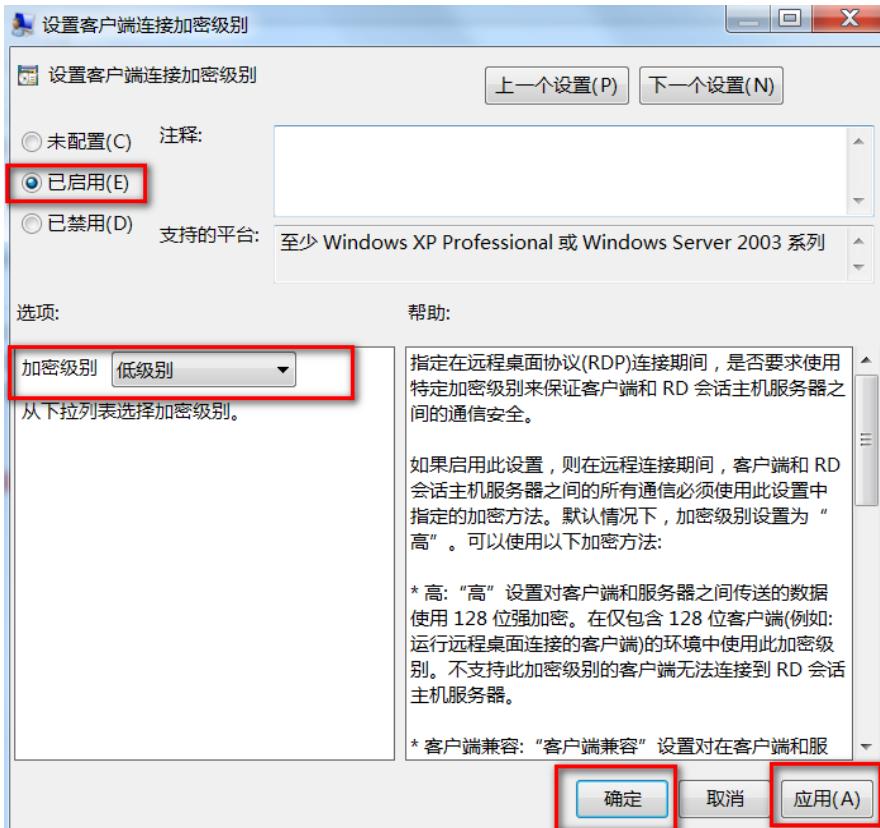

VDI提供的优化工具已经针对这一问题作出优化。对于未使用优化工具的虚拟机可以按照此文档进行优 化

多学习Windows操作系统相关知识 多了解多测试多与研发交流